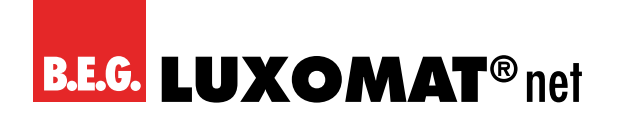

# **KNX Rolladenaktor**

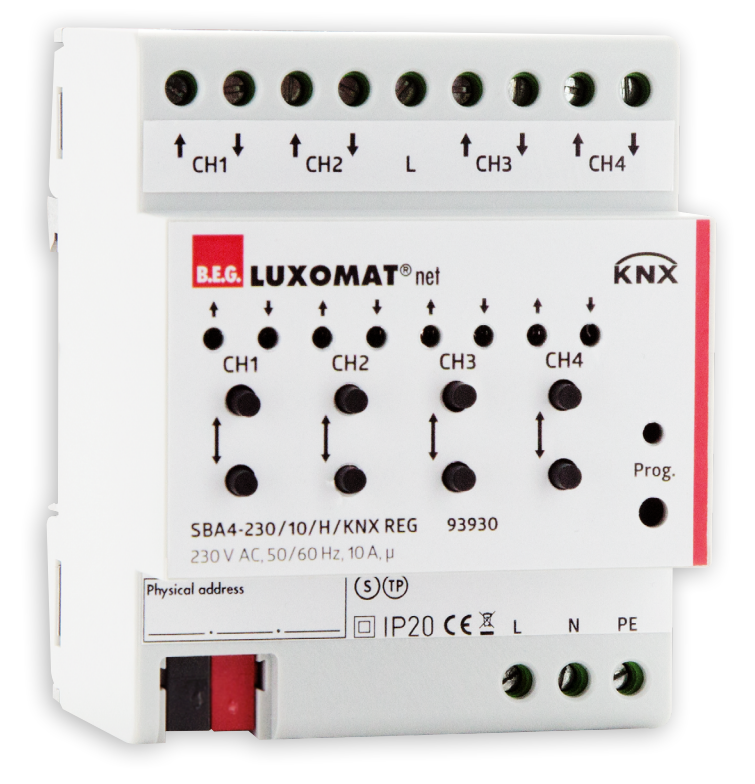

# **SBA4-230 / 10 / H / KNX REG**

# **Betriebsanleitung / Applikationsbeschreibung**

**93930**

Technische Änderungen vorbehalten Technische Änderungen vorbehalten

**Alle Gerätedaten finden Sie auch hier:**

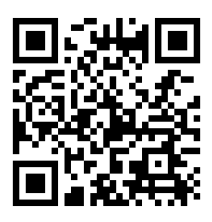

https://beg-luxomat.com/qr.php?prtno=93930

**© 2021**

**B.E.G. Brück Electronic GmbH Gerberstraße 33 51789 Lindlar GERMANY**

**Telefon: +49 (0) 2266 90121-0 Fax: +49 (0) 2266 90121-50**

**E-Mail: info@beg.de Internet: beg-luxomat.com**

# **Inhalt**

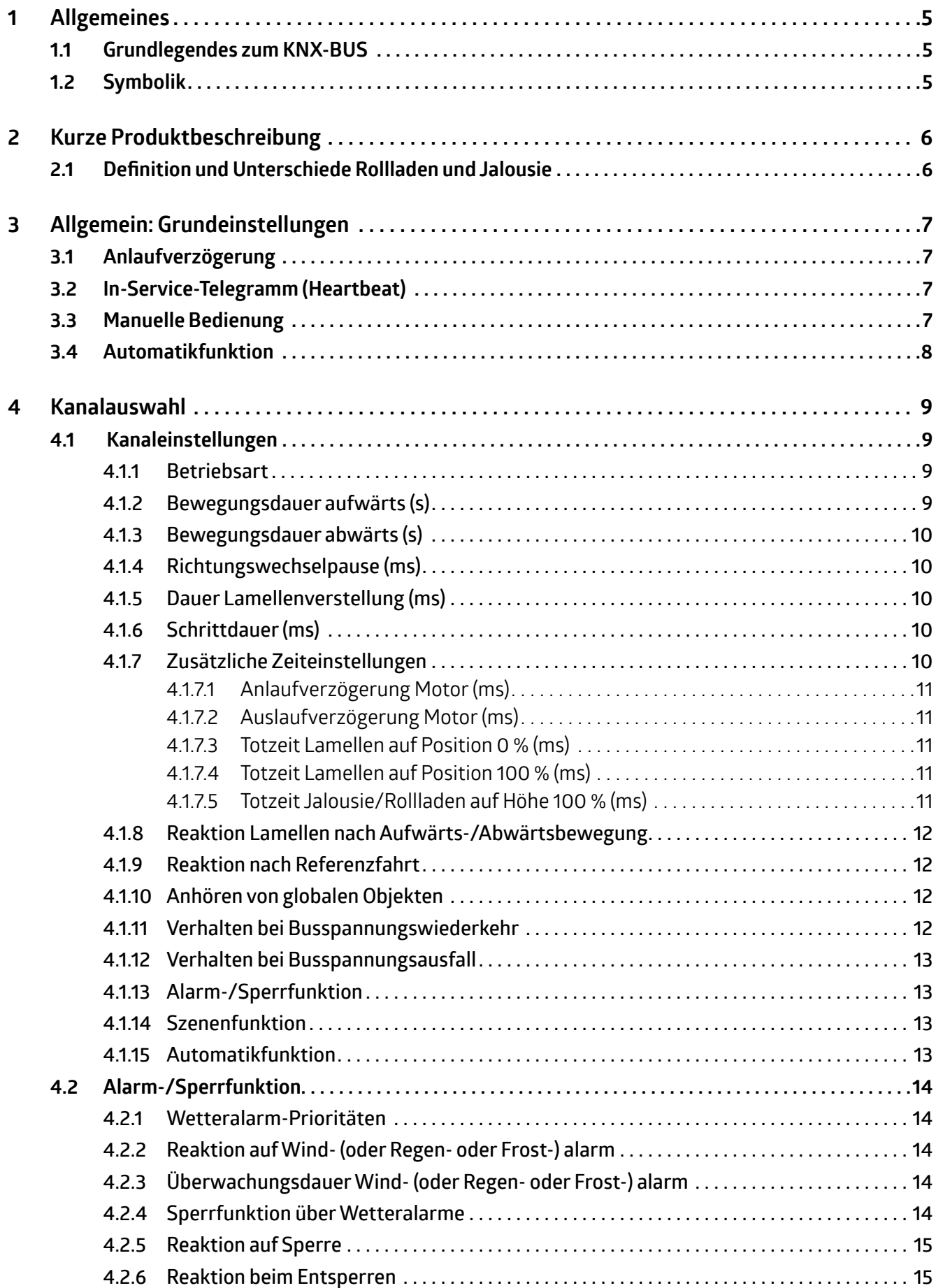

# **Inhalt**

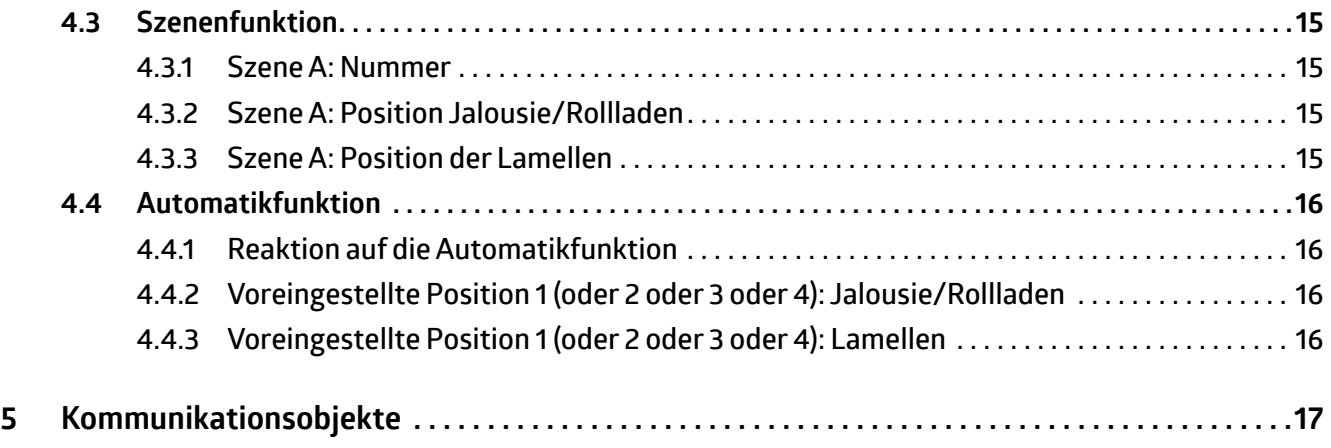

<span id="page-4-0"></span>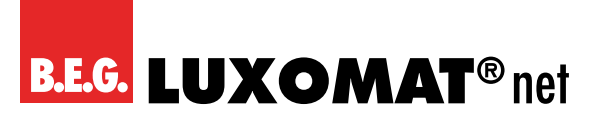

#### **1 Allgemeines**

In der folgenden Beschreibung ist der Standardwert jedes Parameters fett gedruckt.

#### **1.1 Grundlegendes zum KNX-BUS**

Zum Verständnis dieser Anleitung wird ein KNX-Inbetriebnahme- oder Projektierungskurs vorausgesetzt. Damit Sie mit den B.E.G.-Applikationen arbeiten können, müssen diese zuerst in die ETS importiert werden. Es wird die ETS ab Version 5 unterstützt.

#### **1.2 Symbolik**

In der folgenden Anwendungsbeschreibung werden zur besseren Übersichtlichkeit verschiedene Symbole verwendet. Diese Symbole werden hier kurz erläutert.

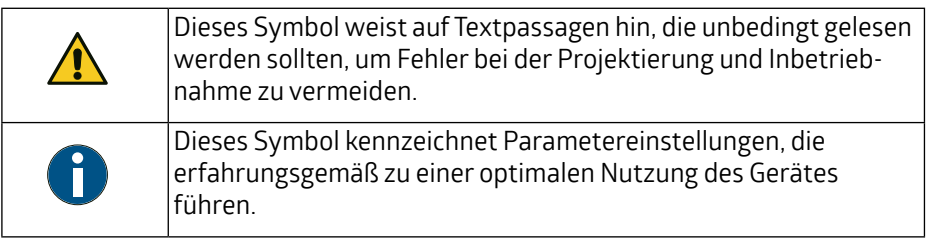

# **SBA4-230 / 10 / H / KNX REG 93930**

### <span id="page-5-0"></span>**2 Kurze Produktbeschreibung**

Dieser KNX Jalousie-/Rollladenaktor umfasst vier Kanäle zur Steuerung von bis zu vier Jalousie-/Rollladenmotoren mit Endschaltern. Jeder Kanal verfügt über zwei monostabile Relais und kann auch manuell über die Tasten am Aktor aktiviert werden. Jeder Kanal kann individuell programmiert werden.

Das Gerät ist für die Montage auf Hutschienen ausgelegt.

#### **VORSICHT**

→ Wenn die Höhe einer Jalousie/Rollladen als Prozentwert angegeben wird, bedeutet 0 % vollständig geöffnet und 100 % vollständig geschlossen.

#### **2.1 Definition und Unterschiede Rollladen und Jalousie**

Ein Rollladen wird außen vor einem Fenster angebracht und besteht aus einem Rollpanzer. Eine Jalousie kann auch außen vor einem Fenster angebracht sein, besteht aber aus einzelnen Lamellen, die zusätzlich zur Jalousie als Ganzes, welche vertikal in der Höhe bewegt wird, auch einzeln um sich selbst drehbar sind.

Rollladen:

Jeder Rollladen kann frei parametrierbar angesteuert werden. Es können Fahrzeiten für den Rollladen, eine Umkehrpause und Verzögerungen des Motors eingestellt werden.

Jalousie:

Jede Jalousie kann frei parametrierbar angesteuert werden. Es können die Fahrzeiten für die Jalousie und die Lamellen, eine Umkehrpause, Verzögerungen des Motors und die Position der Lamellen nach Fahrende eingestellt werden.

Beide:

Es können absolute Positionen, Fahrbegrenzung, Szenenfunktion, Automatikfunktionen, Beschattungsfunktion und umfangreiche Alarme und Sperrfunktionen parametriert werden.

<span id="page-6-0"></span>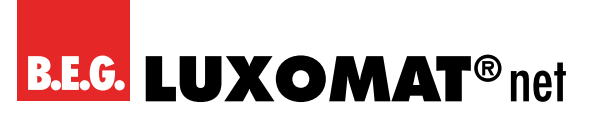

### **3 Allgemein: Grundeinstellungen**

Die Grundfunktionen des Jalousie-/Rollladenaktors sind in den Grundeinstellungen definiert. In den Grundeinstellungen stehen mehrere Parameter zur Verfügung: Anlaufverzögerung, In-Service-Telegramm (Heartbeat), manuelle Bedienung und Automatikfunktion.

#### **3.1 Anlaufverzögerung**

Beim Einschalten des KNX-Busses (d.h. Busspannungswiederkehr) sind alle an einer Linie angeschlossenen Geräte sofort betriebsbereit. Wenn sich mehrere Geräte an einer Linie befinden, die Initialisierungs- oder Starttelegramme senden wollen, kann es vorkommen, dass die Telegrammlast zu hoch ist und Telegramme möglicherweise verloren gehen.

Dieses Einschaltverhalten kann durch die Verwendung der Anlaufverzögerung vermieden werden. Erst nach Ablauf der Anlaufverzögerung sendet der Aktor seine ersten Telegramme.

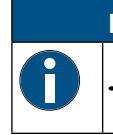

#### **HINWEIS**

➜ Für die Geräte in einer Linie sind Anlaufverzögerungen unterschiedlicher Länge einzustellen.

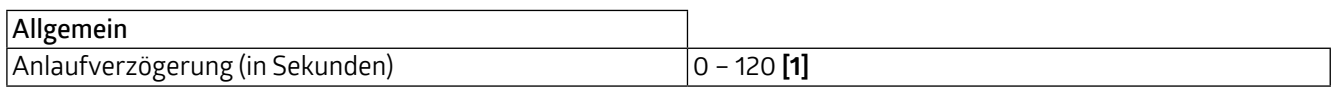

#### **3.2 In-Service-Telegramm (Heartbeat)**

Wenn der Aktor betriebsbereit und diese Funktion aktiviert ist, wird in Intervallen ein "In-Service-Telegramm" (1-Telegramm) gesendet. Diese Funktion kann von extern überwacht bzw. auf einer Anzeige visualisiert werden. Das Telegramm meldet nur, dass der Aktor an sich betriebsbereit ist. Ist ein Kanal defekt, z. B. weil ein Relais "verklebt" ist, wird dies nicht gemeldet. Es können auch die Intervalle (Zykluszeit) definiert werden, in denen dieses In-Service-Telegramm gesendet wird.

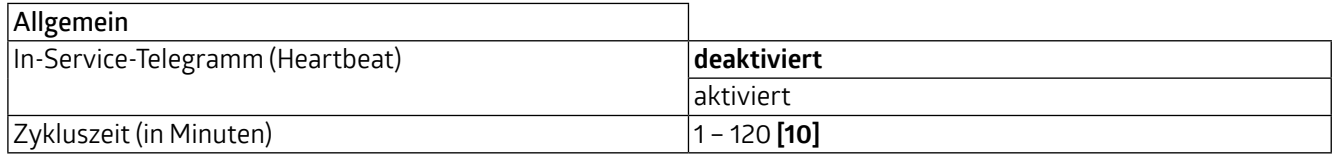

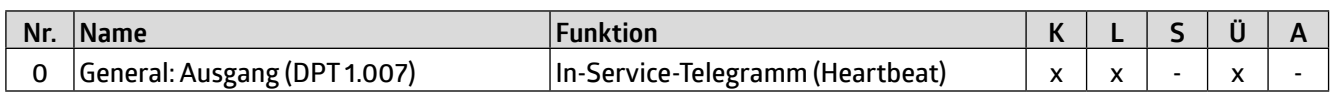

#### **3.3 Manuelle Bedienung**

Mit diesem Parameter können die Tasten am Aktor zum manuellen Betätigen des Relais aktiviert oder deaktiviert werden. Bei Aktivierung können die an die einzelnen Kanäle angeschlossenen Rollläden bzw. Jalousien auf- bzw. abwärts bewegt werden, wobei ein langer Tastendruck einen Fahrbefehl und ein kurzer Tastendruck einen Stopp-Befehl auslöst. Über die Status-LEDs wird die entsprechende Aktion angezeigt. Leuchtet die LED permanent, ist die Endlage (oben oder unten) erreicht. Das Blinken der LED zeigt die Bewegung des Rollladens/der Jalousie an.

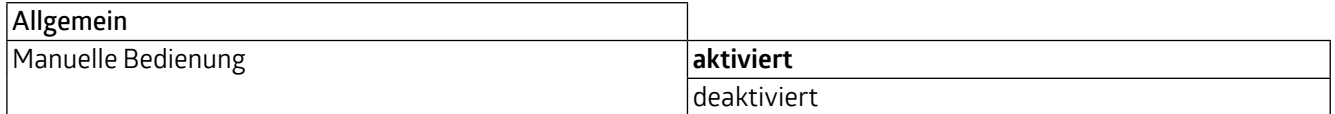

<span id="page-7-0"></span>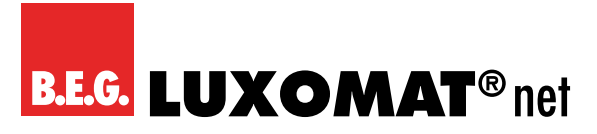

#### **3.4 Automatikfunktion**

Es kann eine Automatikfunktion für den Jalousie-/Rollladenaktor aktiviert werden. Die Automatikfunktion ist in zwei verschiedene Blöcke (A und B) unterteilt, wobei jeder Block vier voreingestellte Positionen (1 bis 4) aufweist. Mit der Automatikfunktion können Sie beispielsweise die Rollläden und/oder Jalousien desselben Blocks gemeinsam bewegen und den Öffnungswinkel der Lamellen der Jalousien verändern. In den Kanaleinstellungen können Sie diese Funktion für den jeweiligen Kanal parametrieren oder deaktivieren. Um mehrere Kanäle gleichzeitig auf bestimmte Werte zu bewegen, müssen für diese Kanäle die gleichen Automatikblöcke ausgewählt und die gleichen Werte für die gewünschte automatische Position in den Kanaleinstellungen angegeben werden.

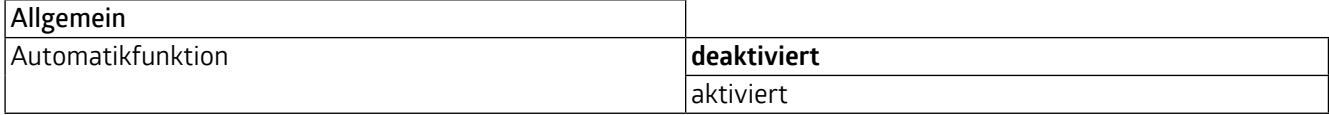

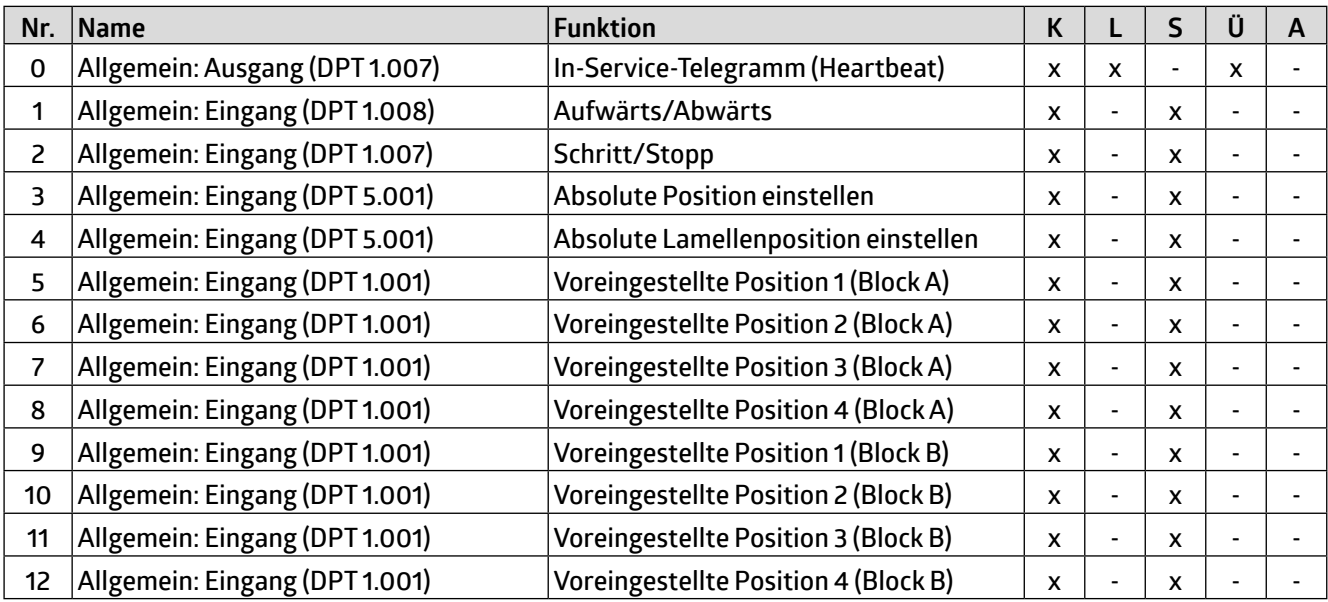

<span id="page-8-0"></span>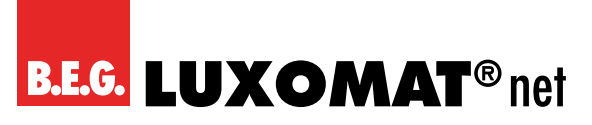

#### **4 Kanalauswahl**

Mit dem Parameter "Kanalauswahl" können die Kanäle 1 bis 4 einzeln aktiviert oder deaktiviert werden. Für jeden aktivierten Kanal erscheint die Karte für die Kanaleinstellungen und die Parameter können für jeden Kanal individuell eingestellt werden.

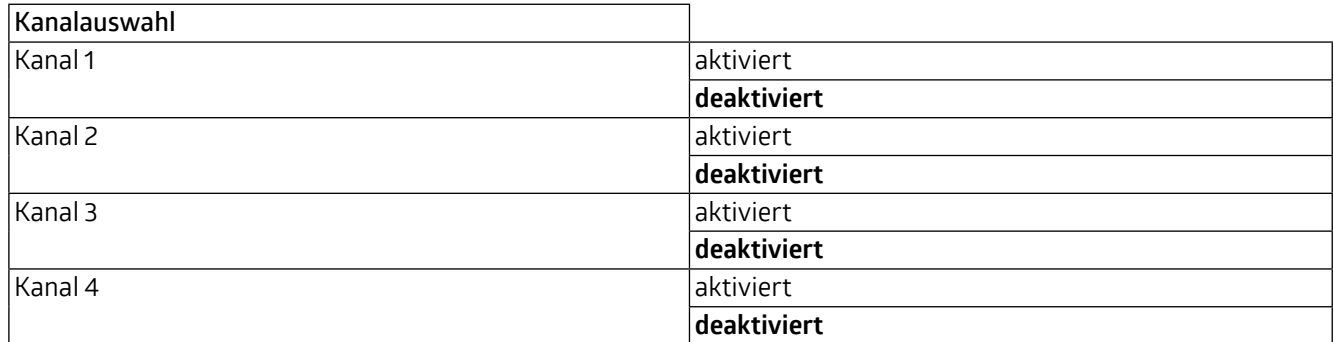

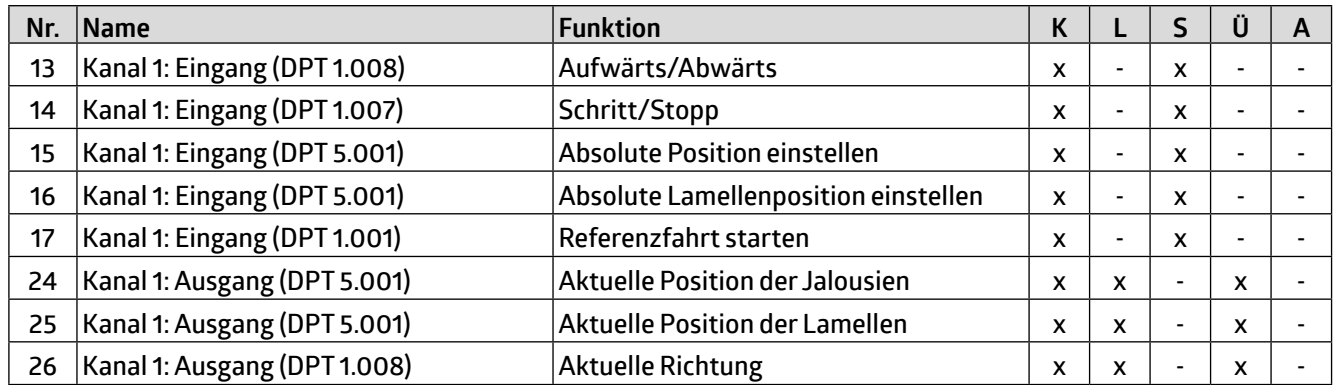

#### **4.1 Kanaleinstellungen**

Die Kanaleinstellungen sind für jeden Kanal gleich. Im Folgenden werden sie am Beispiel von Kanal 1 erläutert.

#### **4.1.1 Betriebsart**

Der Kanal kann entweder für den Betrieb einer Jalousie oder eines Rollladens gewählt werden.

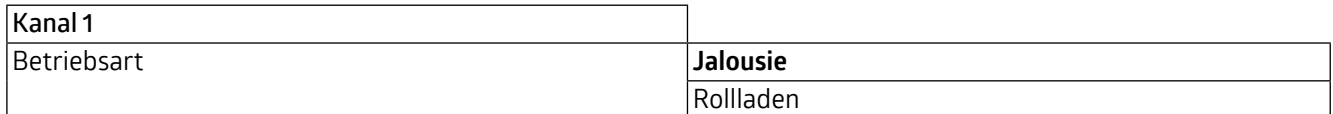

Die Parameter für den Betrieb einer Jalousie oder eines Rollladens sind weitgehend gleich, aber es gibt einige zusätzliche Parameter für Jalousien bezüglich der Lamellen.

#### **4.1.2 Bewegungsdauer aufwärts (s)**

Mit diesem Parameter wird die Dauer für eine Aufwärtsbewegung in Sekunden festgelegt.

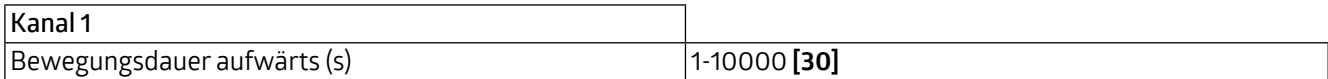

**SBA4-230 / 10 / H / KNX REG 93930**

#### <span id="page-9-0"></span>**4.1.3 Bewegungsdauer abwärts (s)**

Mit diesem Parameter wird die Dauer für eine Abwärtsbewegung in Sekunden festgelegt.

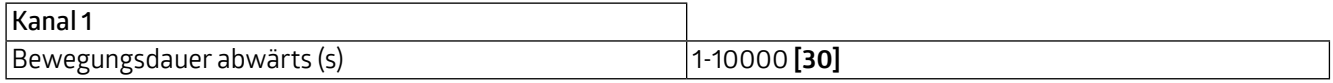

#### **4.1.4 Richtungswechselpause (ms)**

Die hier eingestellte Zeit bezieht sich auf die Pause zwischen einer Aufwärts- und einer Abwärtsbewegung oder umgekehrt der Jalousie/des Rollladens. Sie kann auf eine Dauer zwischen 50 und 10.000 Millisekunden eingestellt werden, der Standardwert beträgt 500 ms.

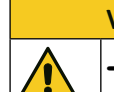

**VORSICHT**

→ Sind die Pausen zwischen den Richtungswechseln zu kurz, kann der Motor beschädigt werden! Bitte beachten Sie die Herstellerangaben im Datenblatt des Motors.

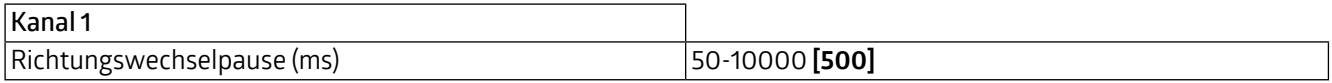

#### **4.1.5 Dauer Lamellenverstellung (ms)**

Dieser Parameter ist nur sichtbar, wenn die Betriebsart Jalousie ausgewählt ist. Die Dauer der Lamellenverstellung legt die Zeitspanne fest, die benötigt wird, um die Lamellen von 0 % bis 100 % zu bewegen oder umgekehrt.

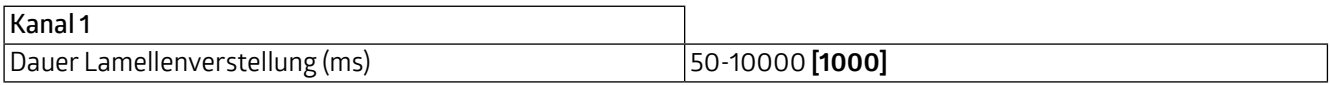

#### **4.1.6 Schrittdauer (ms)**

Dieser Parameter ist nur sichtbar, wenn die Betriebsart Jalousie ausgewählt ist. Ein Schritt ist eine kurze Bewegung der Jalousie, die durch einen kurzen Tastendruck ausgelöst wird. Es kann eine Schrittdauer zwischen 50 und 10.000 ms eingestellt werden. Der Standardwert ist eine Dauer von 1.000 ms.

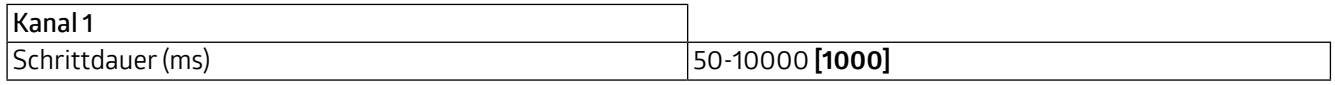

#### **4.1.7 Zusätzliche Zeiteinstellungen**

Wenn dieser Parameter als "aktiviert" ausgewählt ist, sind weitere Zeiteinstellungsparameter sichtbar und können konfiguriert werden.

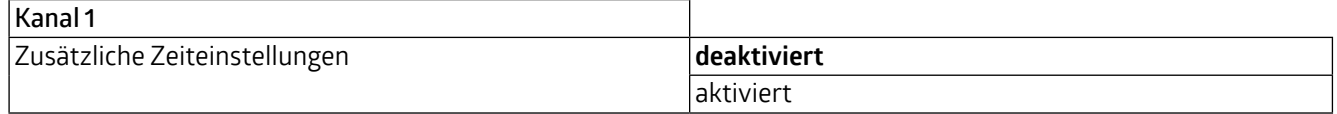

<span id="page-10-0"></span>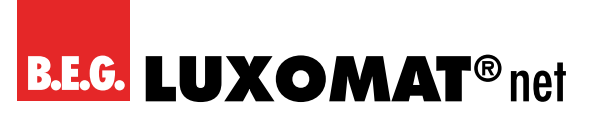

#### **4.1.7.1 Anlaufverzögerung Motor (ms)**

Einige Motoren können beim Einschalten nicht die volle Leistung erbringen, sondern erst nach einigen Millisekunden. Die Dauer, die der Motor benötigt, um die volle Leistung zu erbringen, kann durch Einstellen der Anlaufverzögerung des Motors kompensiert werden.

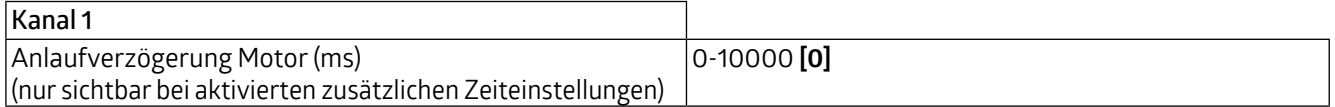

#### **4.1.7.2 Auslaufverzögerung Motor (ms)**

Es gibt auch Motoren, die nach dem Abschalten kurzzeitig weiterlaufen. Diese Eigenschaft kann durch diesen Parameter kompensiert werden.

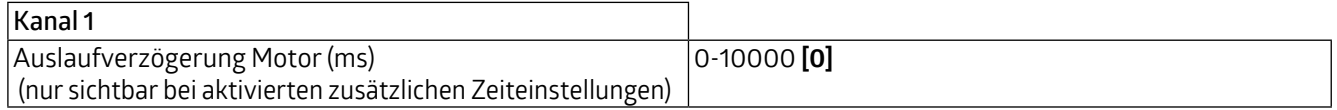

#### **4.1.7.3 Totzeit Lamellen auf Position 0 % (ms)**

Dieser Parameter ist nur sichtbar, wenn die Betriebsart Jalousie ausgewählt ist. Sie definiert die Zeitspanne in Millisekunden, die die Lamelle benötigt, um sich von der 0 %-Position in die andere Richtung zu bewegen.

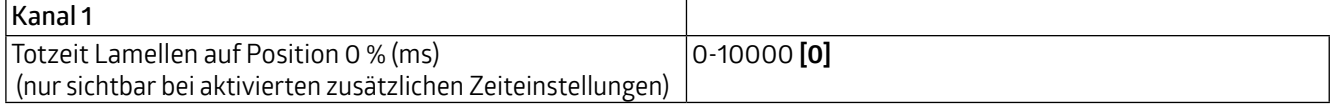

#### **4.1.7.4 Totzeit Lamellen auf Position 100 % (ms)**

Dieser Parameter ist nur sichtbar, wenn die Betriebsart Jalousie ausgewählt ist. Sie definiert die Zeitspanne in Millisekunden, die die Lamelle benötigt, um sich von der 100 %-Position in die andere Richtung zu bewegen.

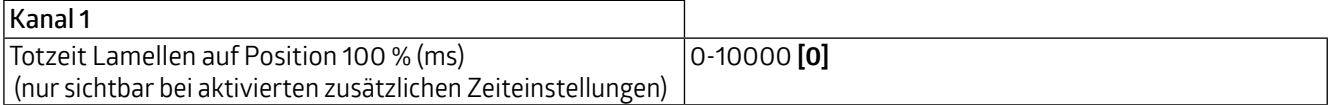

#### **4.1.7.5 Totzeit Jalousie/Rollladen auf Höhe 100 % (ms)**

Dieser Parameter definiert die Zeitspanne in Millisekunden, die die Jalousie oder der Rollladen benötigt, um sich von der 100 %-Position in die andere Richtung zu bewegen.

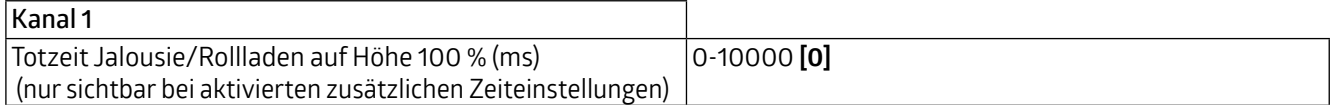

<span id="page-11-0"></span>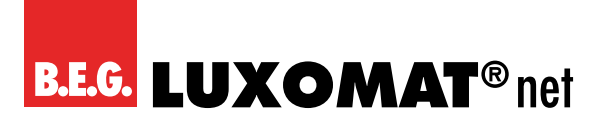

#### **4.1.8 Reaktion Lamellen nach Aufwärts-/Abwärtsbewegung**

Dieser Parameter ist nur sichtbar, wenn die Betriebsart Jalousie ausgewählt ist. Er legt die Position der Lamellen nach der Aufwärts-/Abwärtsbewegung fest.

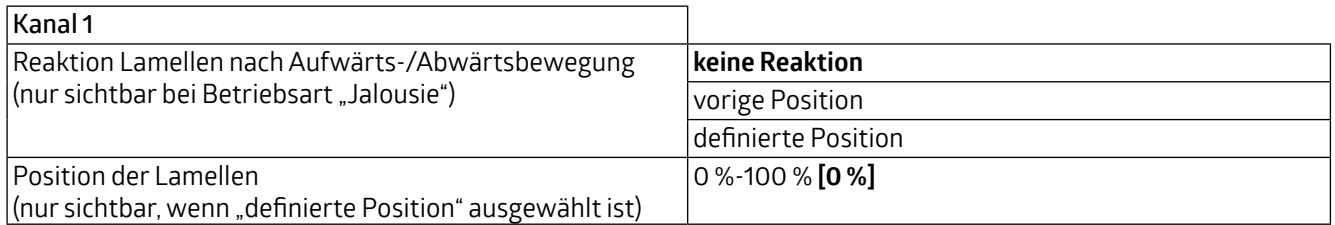

#### **4.1.9 Reaktion nach Referenzfahrt**

Im täglichen Betrieb wird die Jalousie bzw. der Rollladen oftmals nur auf 50 % oder 60 % bewegt, so dass sich die für den gesamten Fahrweg benötigte Zeit "verstellt". Um die dazu erforderliche Dauer neu einzustellen, wird eine Referenzfahrt von einer Endposition zur anderen durchgeführt. Dieser Parameter definiert das Verhalten der Jalousie/ Rollladen nach einer Referenzfahrt.

Eine Fahrt in die obere oder untere Endlage ersetzt eine Referenzfahrt.

Nach jeder neuen Programmierung des Aktors muss eine Referenzfahrt durchgeführt werden, die über das Kommunikationsobjekt "Referenzfahrt starten" gestartet werden kann. Auch in diesem Fall kann ein manuelles Anfahren einer der beiden Endlagen eine Referenzfahrt ersetzen.

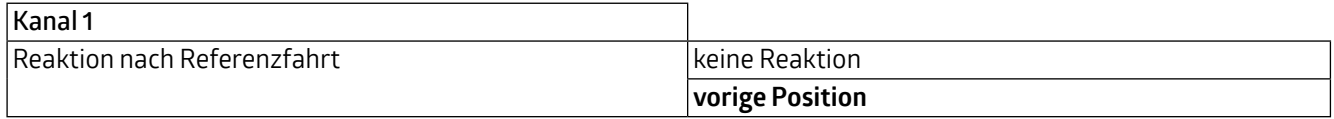

#### **4.1.10 Anhören von globalen Objekten**

Wenn dieser Parameter aktiviert ist, wird der Kanal über die Kommunikationsobjekte 1, 2, 3, 4 gesteuert. Bei Deaktivierung des Parameters werden diese Objekte ignoriert.

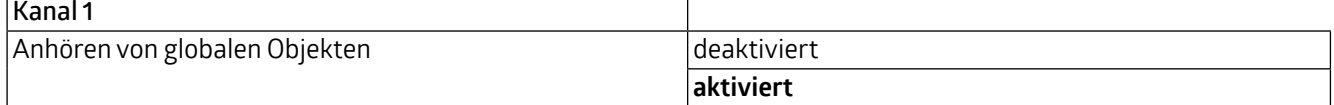

#### **4.1.11 Verhalten bei Busspannungswiederkehr**

Das Verhalten der Jalousien/Rollläden bei Busspannungswiederkehr, z.B. nach Spannungsausfall durch Stromausfall, kann definiert werden. Die Option "aufwärts" oder "abwärts" bewirkt, dass der Jalousie/Rollladen geöffnet bzw. geschlossen wird. Fährt der Rollladen/die Jalousie im Moment der Busspannungswiederkehr, kann diese Bewegung gestoppt werden.

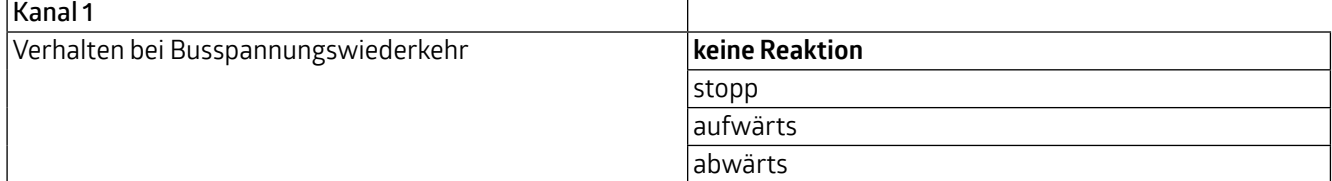

<span id="page-12-0"></span>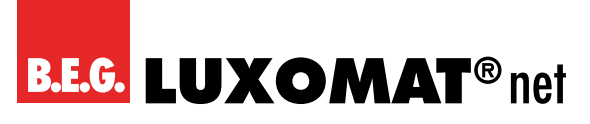

#### **4.1.12 Verhalten bei Busspannungsausfall**

Das Verhalten der Jalousien/Rollläden bei Busspannungsausfall, z.B. durch Stromausfall, kann definiert werden. Die Option "aufwärts" oder "abwärts" bewirkt, dass die Jalousien/Rollläden geöffnet bzw. geschlossen werden. Fährt der Rollladen/die Jalousie im Moment des Busspannungsausfalls, kann diese Bewegung gestoppt werden.

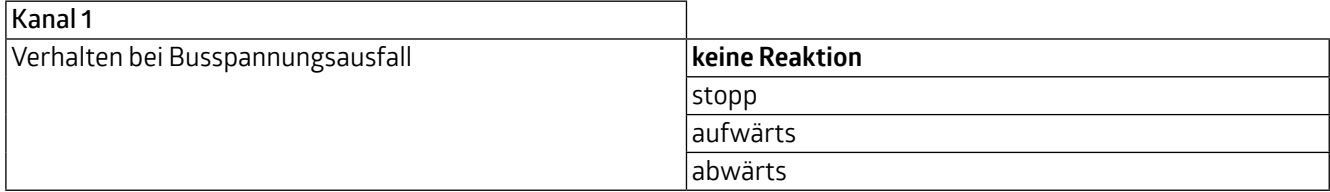

#### **4.1.13 Alarm-/Sperrfunktion**

Wenn dieser Parameter aktiviert ist, wird das Untermenü "Alarm-/Sperrfunktion" angezeigt und die zugehörigen Parameter können entsprechend konfiguriert werden.

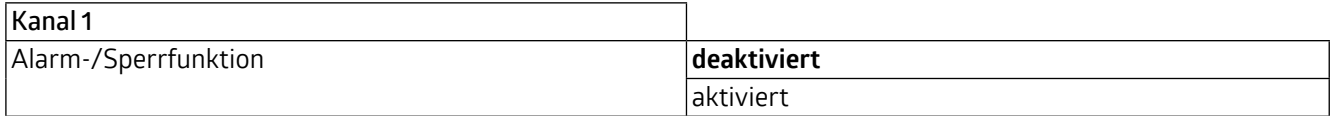

#### **4.1.14 Szenenfunktion**

Wenn dieser Parameter aktiviert ist, wird das Untermenü "Szenenfunktion" angezeigt und die zugehörigen Parameter können entsprechend konfiguriert werden.

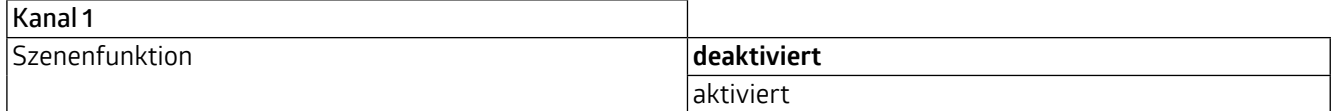

#### **4.1.15 Automatikfunktion**

Wenn dieser Parameter aktiviert ist, wird das Untermenü "Automatikfunktion" angezeigt und die zugehörigen Parameter können entsprechend konfiguriert werden.

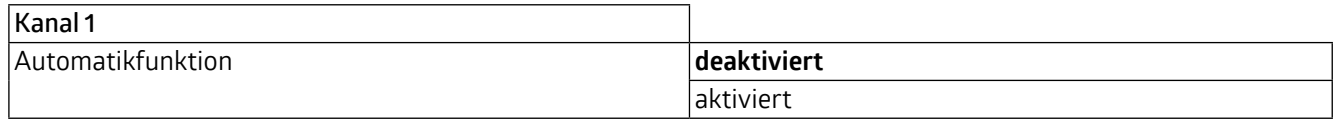

#### **VORSICHT**

→ Die Parameter der Alarm-/Sperrfunktion, der Szenenfunktion und der Automatikfunktion werden sichtbar, wenn Sie auf das +-Symbol links von "Kanal 1" klicken.

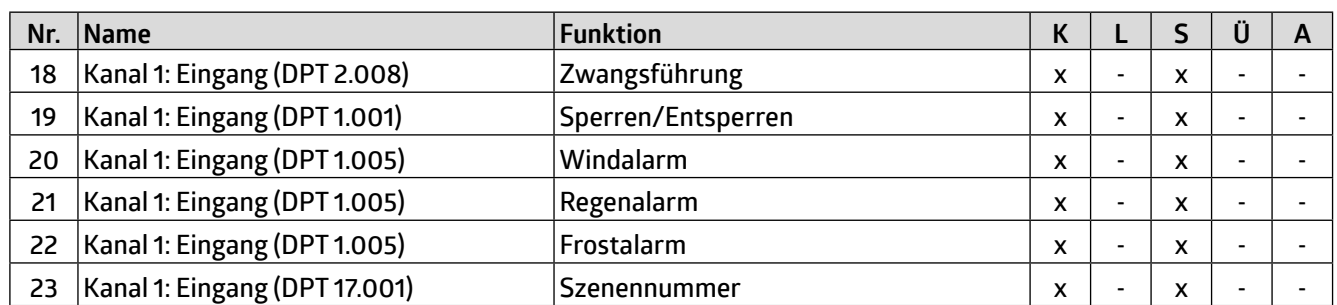

<span id="page-13-0"></span>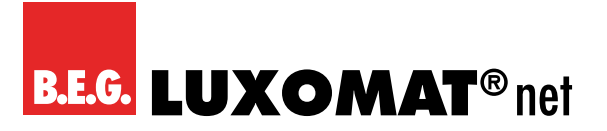

#### **4.2 Alarm-/Sperrfunktion**

#### **4.2.1 Wetteralarm-Prioritäten**

Dieser Parameter beschreibt die Priorität der einzelnen Wetteralarme. Wenn zwei oder mehr Alarme gleichzeitig aktiv sind, wertet der Jalousie-Aktor die Alarme gemäß der hier festgelegten Reihenfolge der Alarme, d.h. der Priorität, aus. Der Jalousie-/Rollladenaktor führt nur die Funktion des Alarms mit der höchsten Priorität aus.

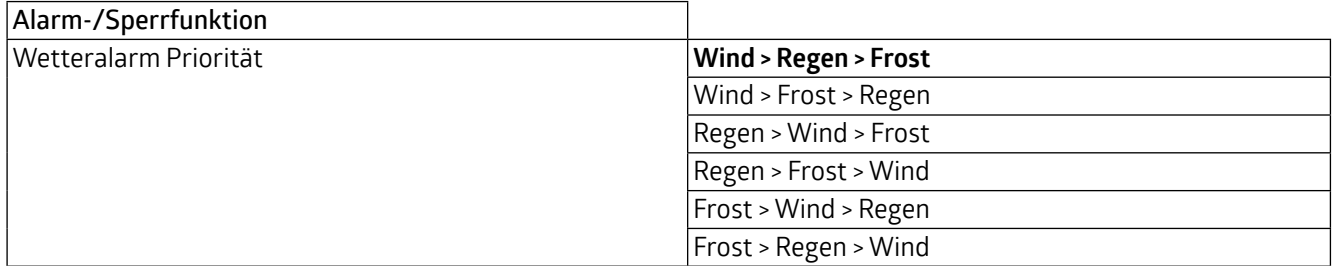

#### **4.2.2 Reaktion auf Wind- (oder Regen- oder Frost-) alarm**

Empfängt das entsprechende Kommunikationsobjekt ein "1-Telegramm", wird eine Alarmsituation angezeigt. Durch den Empfang eines "O-Telegramms" wird der Alarm deaktiviert.

Für Regen- und Frostalarm stehen die gleichen Auswahlmöglichkeiten zur Verfügung wie für den Windalarm.

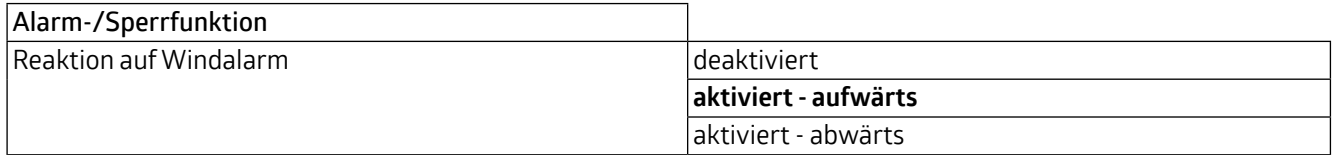

#### **4.2.3 Überwachungsdauer Wind- (oder Regen- oder Frost-) alarm**

Die periodische Überwachung der Alarmfunktion kann für jede der drei Alarmarten separat aktiviert werden. Der Bereich liegt zwischen 0 und 60 Minuten, wobei die Einstellung 0 Minuten die periodische Überwachung deaktiviert. Das Kommunikationsobjekt für den jeweiligen Alarm muss während der parametrierten Zeit ein "O-Telegramm" empfangen, damit der Alarm deaktiviert werden kann.

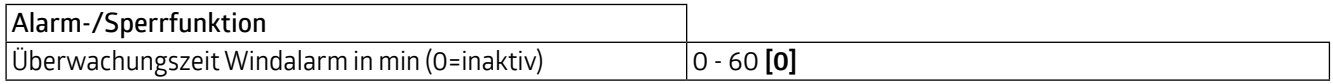

#### **4.2.4 Sperrfunktion über Wetteralarme**

Dieser Parameter beschreibt die Priorität der Sperrfunktion und der Alarmfunktion. Der Jalousie-/Rollladenaktor führt nur die Funktion mit der höheren Priorität aus. Das Kommunikationsobjekt "Zwangsführung" hat jedoch immer die höchste Priorität, unabhängig von der hier vorgenommenen Parametrierung.

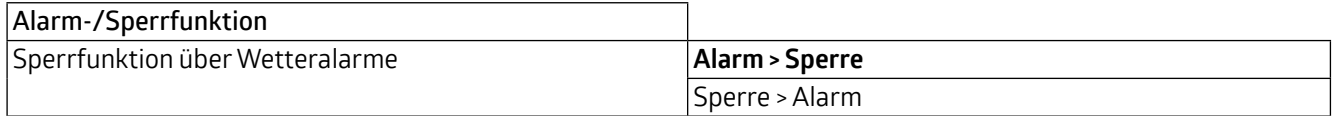

<span id="page-14-0"></span>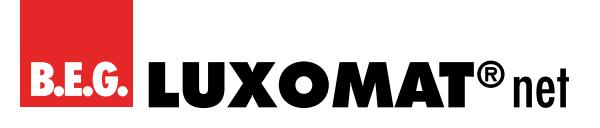

#### **4.2.5 Reaktion auf Sperre**

Der Jalousie-/Rollladenaktor kann die Jalousie/den Rollladen als Reaktion auf die Aktivierung der Sperrfunktion in eine vordefinierte Position, oben oder unten, bewegen oder in seiner aktuellen Position bleiben. Wenn die Sperrfunktion aktiviert ist, kann die Jalousie/der Rollladen nicht bewegt werden. Fährt der Rollladen/die Jalousie im Moment des Sperrens, kann diese Bewegung gestoppt werden.

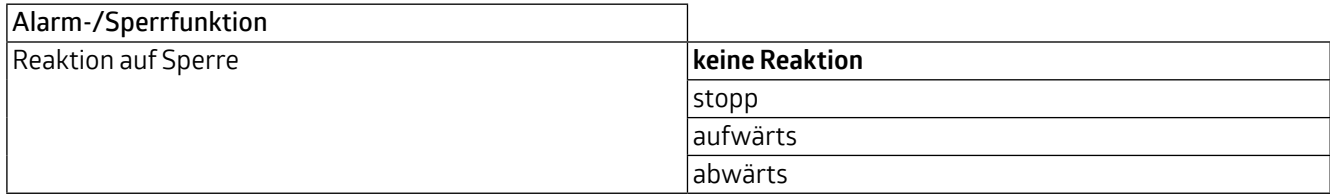

#### **4.2.6 Reaktion beim Entsperren**

Der Jalousie-/Rollladenaktor kann den Jalousie-/Rollladen als Reaktion auf die Deaktivierung der Sperrfunktion in eine vordefinierte Position, oben oder unten, bewegen oder in seiner aktuellen Position bleiben. Wenn die Sperrfunktion aktiviert ist, ist die Jalousie/der Rollladen nicht beweglich. Fährt der Rollladen/die Jalousie im Moment des Entsperrens, kann diese Bewegung gestoppt werden.

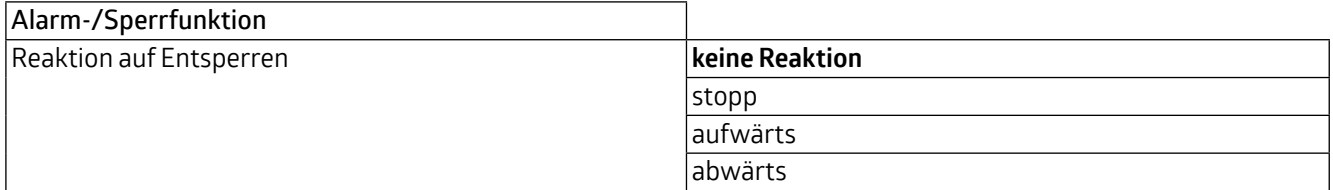

#### **4.3 Szenenfunktion**

Für jeden Kanal können acht Szenen A bis H definiert werden. Jeder Szene ist eine der Nummern 1 bis 64 zugeordnet. Zusätzlich wird die Position der Jalousie/des Rollladens und der Lamellen (im Falle einer Jalousie) definiert. Szenen werden aktiviert, indem ihre Szenennummer am Szenenobjekt empfangen wird. Die verfügbaren Parameter sind für jede Szene A bis H gleich und werden am Beispiel der Szene A erläutert.

#### **4.3.1 Szene A: Nummer**

Mit diesem Parameter wird der Szene eine Nummer zugewiesen.

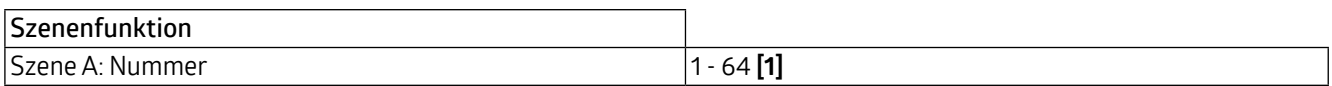

#### **4.3.2 Szene A: Position Jalousie/Rollladen**

Beim Aufruf der jeweiligen Szenennummer wird die Jalousie/der Rollladen an die hier definierte Position gefahren.

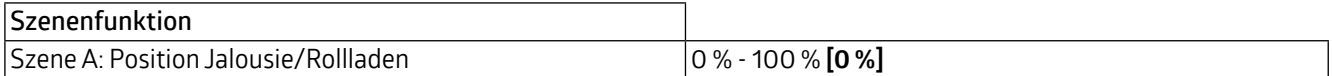

#### **4.3.3 Szene A: Position der Lamellen**

Dieser Parameter ist nur sichtbar, wenn die Betriebsart Jalousie ausgewählt ist. Beim Aufruf der jeweiligen Szenennummer werden die Lamellen auf die hier definierte Position gesetzt.

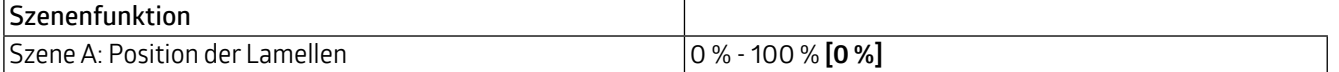

<span id="page-15-0"></span>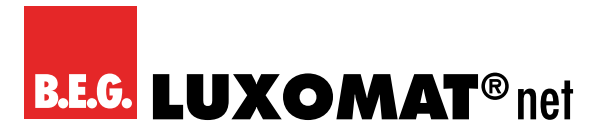

#### **4.4 Automatikfunktion**

Es kann eine Automatikfunktion für den Jalousie-/Rollladenaktor aktiviert werden. Die Automatikfunktion ist in zwei verschiedene Blöcke (A und B) unterteilt, wobei jeder Block vier voreingestellte Positionen (1 bis 4) aufweist. Mit der Automatikfunktion können Sie beispielsweise die Rollläden und/oder Jalousien desselben Blocks gemeinsam bewegen und den Öffnungswinkel der Lamellen der Jalousien verändern. In den Kanaleinstellungen können Sie diese Funktion für den jeweiligen Kanal parametrieren oder deaktivieren. Um mehrere Kanäle gleichzeitig auf bestimmte Werte zu bewegen, müssen für diese Kanäle die gleichen Automatikblöcke ausgewählt und die gleichen Werte für die gewünschte automatische Position in den Kanaleinstellungen angegeben werden.

#### **4.4.1 Reaktion auf die Automatikfunktion**

Ordnen Sie den Kanal dem Block A oder Block B zu oder deaktivieren Sie die Automatikfunktion für diesen Kanal.

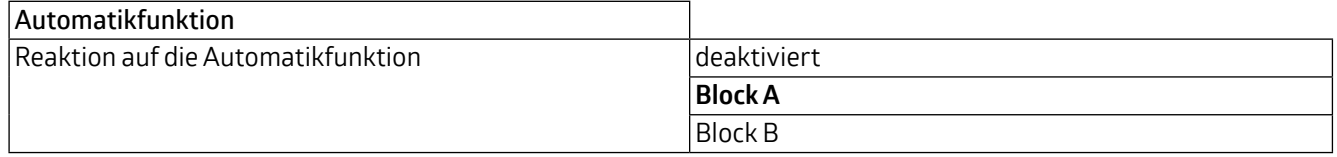

#### **4.4.2 Voreingestellte Position 1 (oder 2 oder 3 oder 4): Jalousie/Rollladen**

Die absolute Höhe der Jalousie/Jalousie wird durch Aufruf des Automatik-Objekts 1 (oder 2 oder 3 oder 4) definiert.

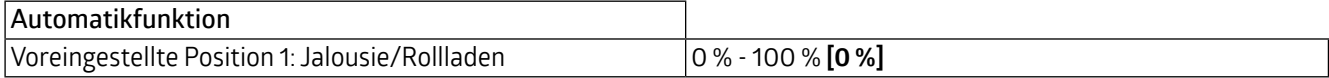

#### **4.4.3 Voreingestellte Position 1 (oder 2 oder 3 oder 4): Lamellen**

Dieser Parameter ist nur sichtbar, wenn die Betriebsart Jalousie ausgewählt ist. Hier wird die absolute Position der Lamellen durch Aufruf des automatischen Objekts 1 (oder 2 oder 3 oder 4) definiert.

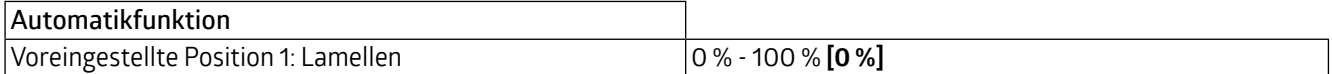

**SBA4-230 / 10 / H / KNX REG** 

## <span id="page-16-0"></span>**Kommunikationsobjekte**

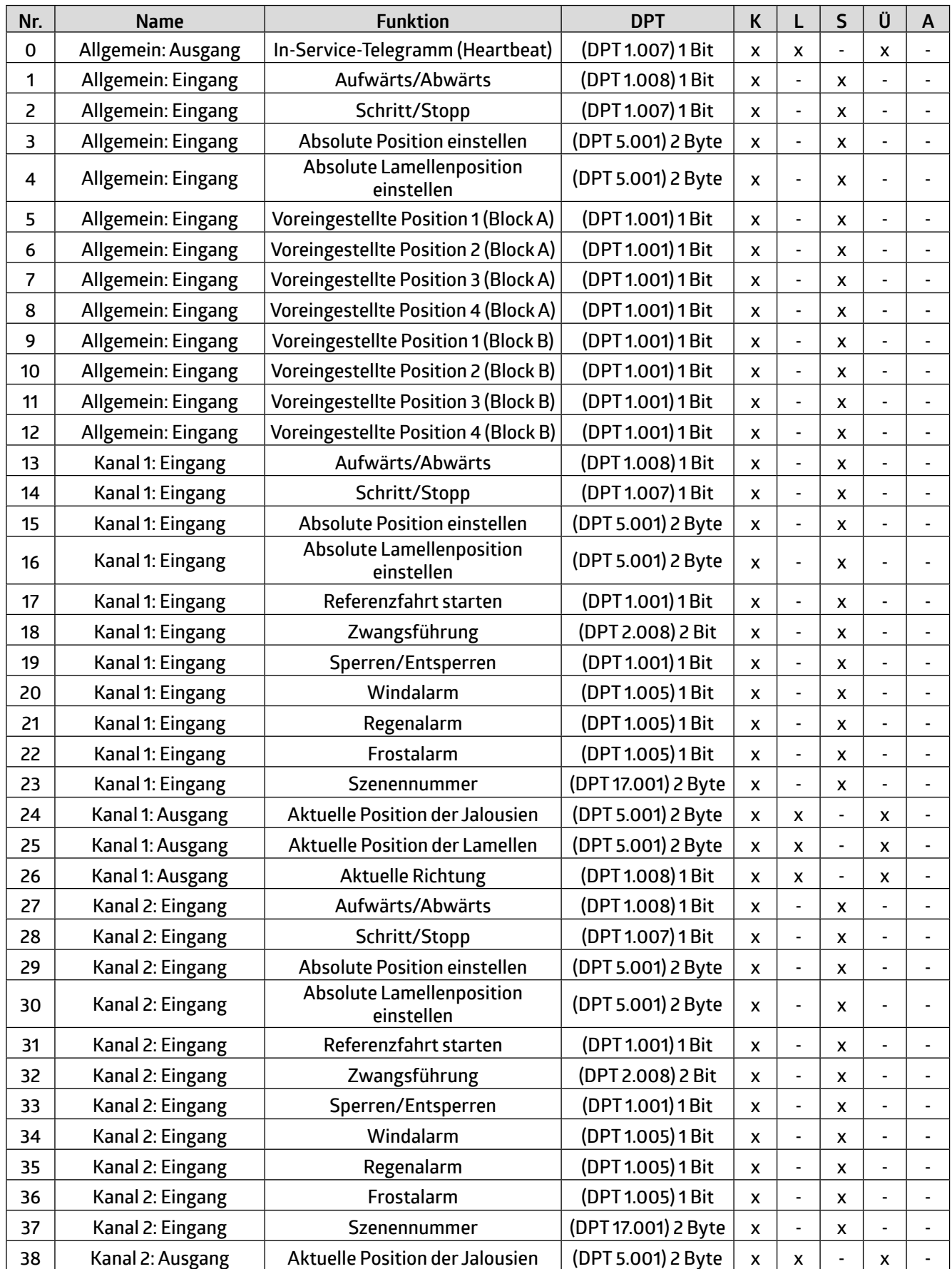

## **SBA4-230 / 10 / H / KNX REG**

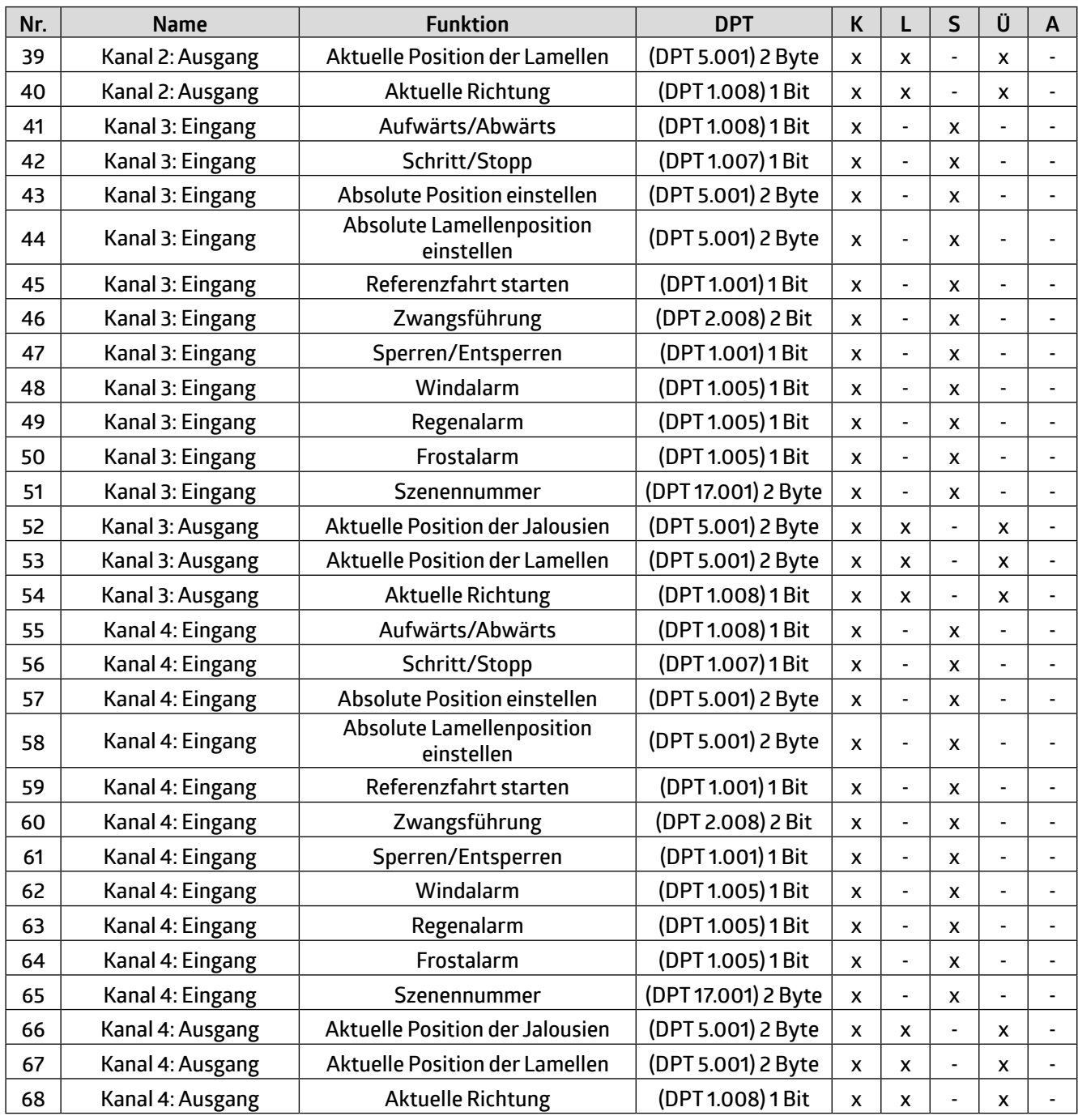

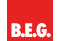

**B.E.G. Brück Electronic GmbH** Gerberstraße 33 51789 Lindlar

T +49 (0) 2266 90121-0 F +49 (0) 2266 90121-50

info@beg.de beg-luxomat.com